**Boletim de Difusão das Informações e Promoção do Debate sobre a Distribuição dos Royalties do Petróleo**

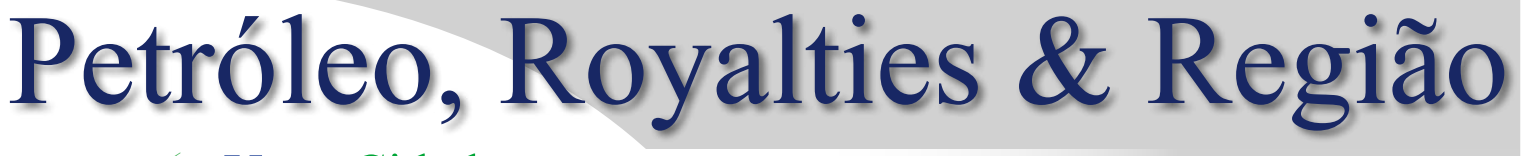

Mestrado em Planejamento Regional e Gestão de Cidades Universidade Candido Mendes

UcamCidades Campos dos Goytacazes/RJ - Ano VII, nº 25 – SETEMBRO / 2009

ISSN 1980-6310

APOIO: **QCNPq** Strange

**ESPECIAL** 

# *Futuro estimado*

*Boletim publica guia para utilização do programa que permite estimar receitas dos royalties e participações do petróleo no estado do Rio*

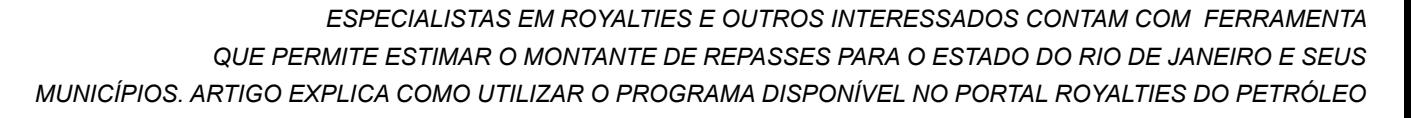

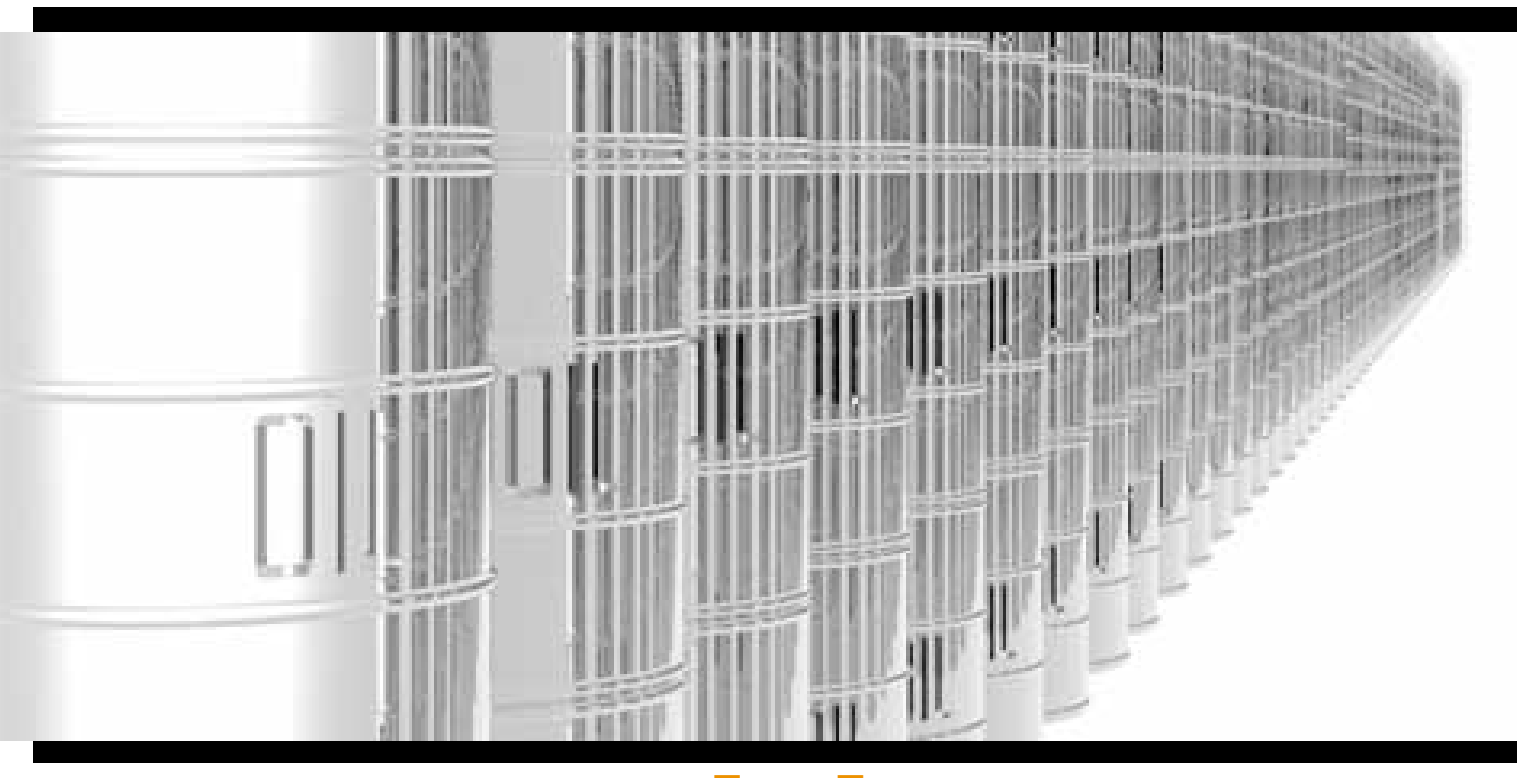

 $\blacksquare$  Artigo  $\blacksquare$ 

#### **Guia para Instalação e Utilização do Programa de Projeção das Rendas Petrolíferas para o Estado do Rio de Janeiro e seus Municípios – PProjRJ**

**n** Rodrigo Serra, Sahudy Montenegro, Rafael Aviz, Fellipe Paes e Thiago Muniz

2

No final de 2007, os pesquisadores que assinam este artigo tiveram o projeto **Modelo de Previsão da Distribuição das Rendas Petrolíferas** aprovado no Edital Prioridade Rio, da FAPERJ (Fundação Carlos Chagas Filho de Amparo à Pesquisa do Estado do Rio de Janeiro), desenvolvido no âmbito dos programas de mestrados da Universidade Candido Mendes – Campos dos Goytacazes: Mestrado em Planejamento Regional e Gestão de Cidades e Mestrado em Pesquisa Operacional e Inteligência Computacional. Contando ainda tal projeto

com o apoio, via bolsas de pesquisa, da FENORTE (Parque de Alta Tecnologia do Norte Fluminense).

Neste ar tigo, para o BPR&R, temos o duplo objetivo: i) de demonstrar os procedimentos necessários para a instalação do

> a ferramenta, é preciso baixar e instalar os programas

programa; ii) de demonstrar a forma de utilizá-lo, tomando como exemplo as projeções de royalties e participações especiais para o município de Campos dos Goytacazes.

Antes, contudo, vale destacar, à guisa de introdução, duas importantes questões:

Em primeiro lugar, para evitar, desde já, falsas expectativas, deve-se ter em conta que o programa aqui apresentado não realiza projeções sobre a varia-ANTES DE UTILIZAR e ção futura dos volumes translusidades antes que un establece a un estrador a un estrador a produzidos de petróleo e gás e, tampouco, projeta as cotações futuras destes hidrocarbonetos. Nosso desafio foi outro, qual seja, responder como são distribuídas as rendas do petróleo (royalties e participações especiais) entre o Estado do Rio de Janeiro e os seus municípios.

> Ou seja, o carregamento sobre os volumes e preços

futuros para o petróleo e o gás é uma tarefa do usuário. Isto significa que o programa não terá utilidade relevante se o usuário não

consulta depende de informações enviadas pelos

estiver preparado para carregar estas informações. Portanto, o PProjRJ, de fato, é um programa para ser usado por equipes especializadas no assunto (ex: equipe das secretarias municipais/estadual de planejamento, orçamento, de energia, ou de petróleo

3

#### qUADRO - 1

#### Regida pela Lei 7.990/89 e o Decreto 01/91, a distribuição da alíquota de 5% dá-se da seguinte forma:

Lavra na plataforma continental 30% Estados confrontantes com poços

30% Municípios confrontantes com poços e respectivas áreas geoeconômicas 20% Comando da Marinha 10% Fundo Especial (estados e municípios)

10% Municípios com instalações de embarque e desembarque de petróleo e gás natural

Fonte: www.anp.gov.br/participacao\_gov/calc.asp

e gás) ou com capacidade para interagir com estas. Este alerta será entendido com mais clareza quando o usuário, ao longo deste artigo, perceber que para a qualidade da projeção é necessário uma familiaridade com os volumes de produção de cada um dos

Ī

campos petrolíferos da Bacia de Campos.

A segunda ressalva introdutória refere-se ao tema candente do pré-sal. O PProjRJ não incorpora o rateio das rendas petrolíferas em futuras áreas de exploração, sejam estas situadas em terra, no pós-

sal ou no pré-sal. Como é sabido, para o rateio das rendas do petróleo é legalmente necessário ter definido os limites dos campos petrolíferos, para que se possa precisar o percentual de confrontação destes entre os estados e municípios. Enfim, o

PProjRJ não pode prever a distribuição das rendas do petróleo advindas da exploração de campos ainda não existentes, o que inclui, entre outros, as áreas do pré-sal ainda não licitadas. Fato que não pode causar preocupação momentânea, seja em vir-

continua na página 4

#### *Consulte o Banco de Artigos, Teses, Estudos e Legislação do site Royalties do Petróleo*

## www.royaltiesdopetroleo.ucam-campos.br

- **O** Documentos legais
- Análises sobre distribuição e aplicação dos royalties
- **Impactos territoriais**
- Efeitos sobre as finanças públicas
- **Desenvolvimento nas** regiões petrolíferas
- **INFOROYALTIES**

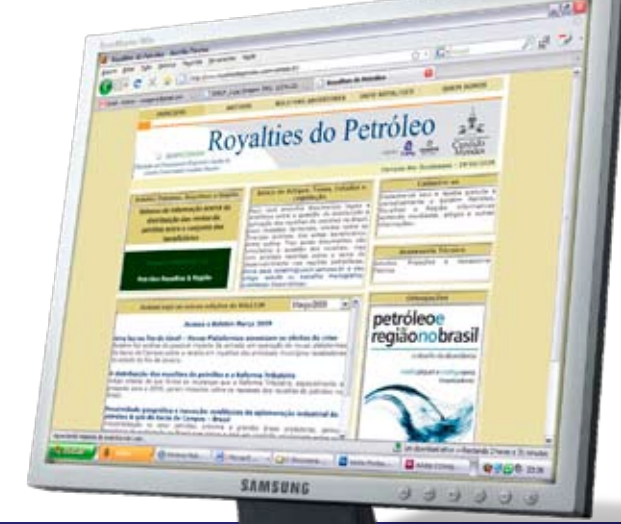

**Você também pode enviar o seu artigo para boletim@ucam-campos.br**

tude do longo prazo que nos separa da extração de petróleo e gás nos blocos da camada pré-sal ainda não licitados, seja pelo fato de não termos, sequer, definidas as regras de rateio das rendas do petróleo que valerão para as futuras áreas do pré-sal.

#### **Alcance e limites do PProjRJ**

Para sedimentar a compreensão acerca do funcionamento do PProjRJ vale trazer, ainda que sinteticamente1 , o mecanismo legal vigente para distribuição das rendas do petróleo incidentes sobre a produção marítima de petróleo e gás.

A distribuição dos royalties, a partir da Lei do Petróleo (9.478/97), pode ser distribuída em duas parcelas: i) royalties de 5% e ii) royalties excedentes a 5%. A alíquota mínima é de 5% e a máxima de 10%, incidentes sobre o valor de mercado do óleo e/ou do gás. Como a alíquota do campos petrolíferos da Bacia de Campos são, quase todas, de 10%, podemos, da seguinte forma:

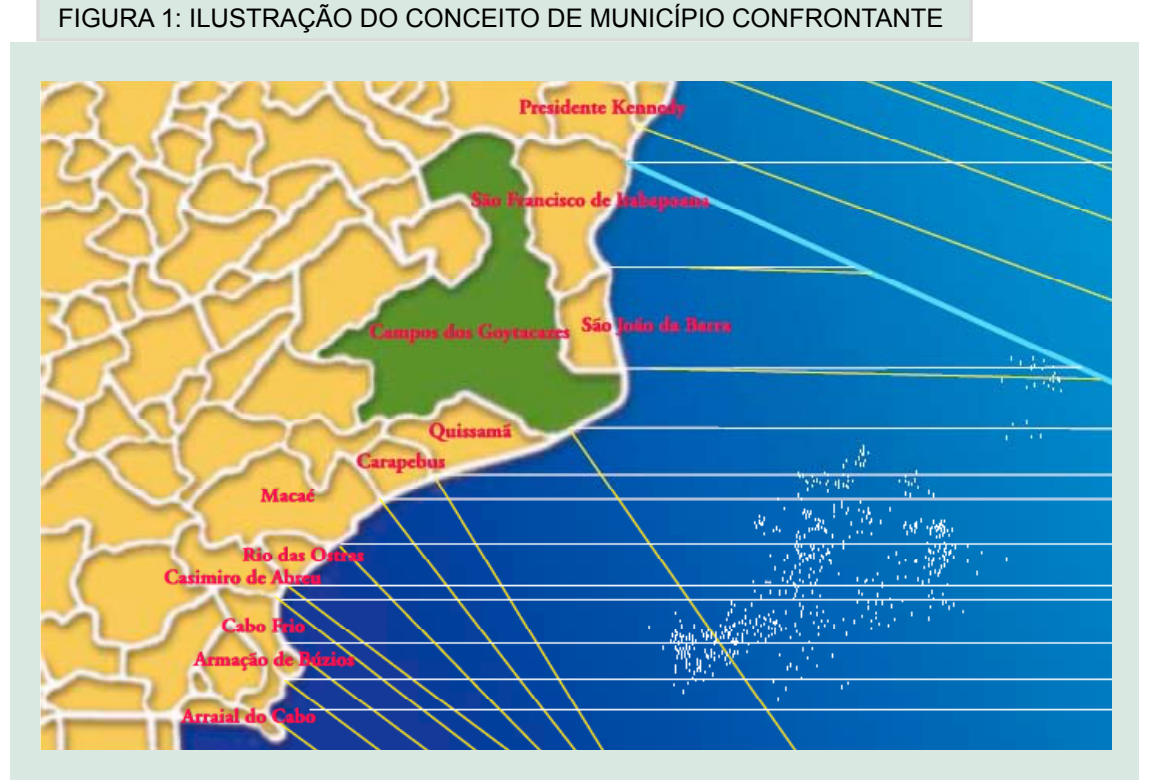

Fonte: Guia dos Royalties (http://www.anp.gov.br/doc/conheca/Guia\_Royalties.pdf)

de forma simplificada, dizer que os royalties excedentes a 5% equivalem a outros 5%. (QUADRO 1)

Os municípios confrontantes com poços e suas respectivas áreas geoeconômicas, que detêm, em conjunto, 30% da parcela de 5%, rateiam esta fatia

*• 60% (sessenta por cento) ao* m*unicípio confrontante, junto com os demais municípios que integram a zona de produção principal, rateados, entre todos, na razão direta da população de cada um, assegurandose um terço desse valor ao município que concentrar as instalações industriais para* 

*processamento, tratamento, armazenamento e escoamento de petróleo e gás natural (Na Bacia de Campos é Macaé o Município que concentra as referidas Instalações).*

*• 10% (dez por cento) aos municípios integrantes da zona de produção secun-*

continua na página 5

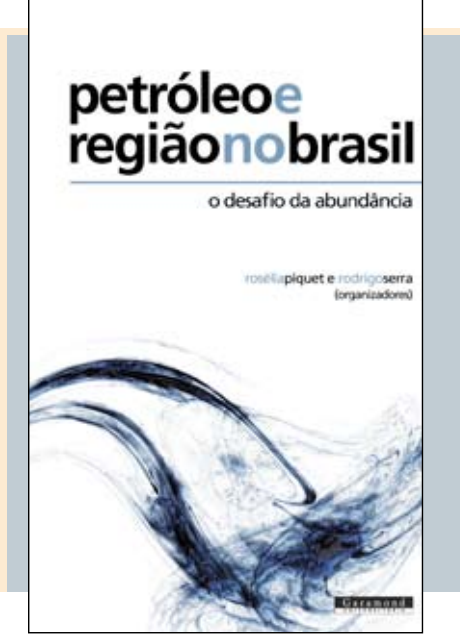

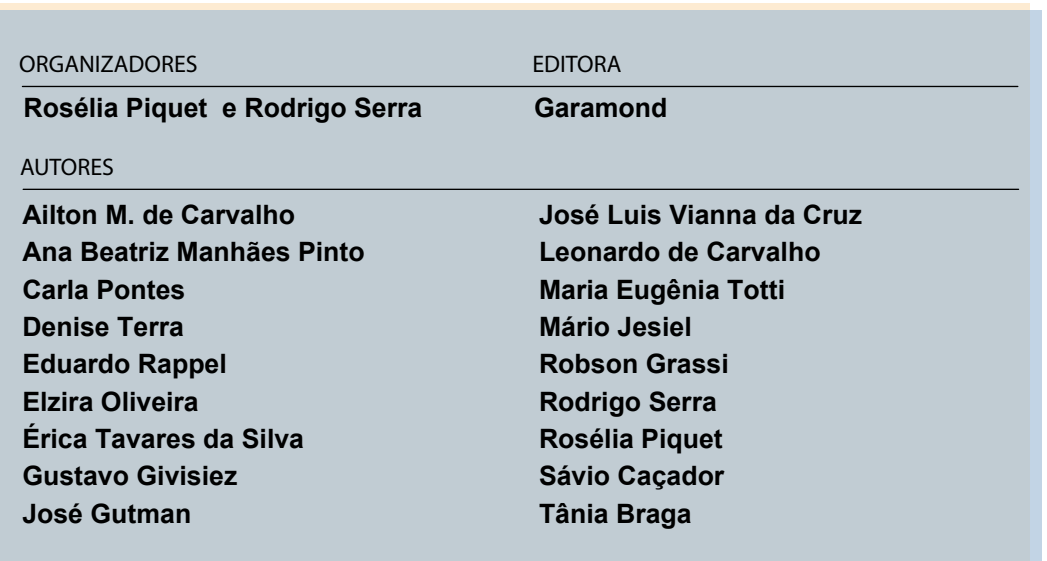

#### qUADRO - 2

Já a parcela dos royalties excedentes a 5% possui uma diferente regra de rateio, estabelecida pela Lei 9.478/97 e pelo Decreto 2.705/98, assim:

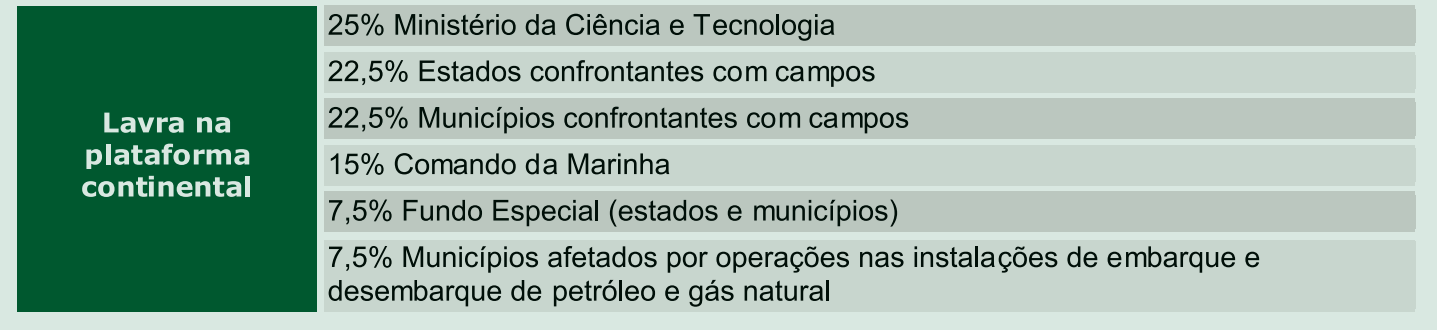

Fonte: www.anp.gov.br/participacao\_gov/calc.asp

*dária, rateados entre eles, localizadas três ou mais na razão direta da popula-instalações dos seguintes ção dos distritos cortados tipos: por dutos;*

repasses dependem da categoria do município

*aos municípios limítrofes à zona de produção principal, rateados entre eles, na razão direta da população de cada um, excluídos os mu-cinas de manutenção e nicípios integrantes da zona fabricação,almoxarifados, de produção secundária.*

Cabe ainda definir quais os municípios que compõem à zona de produção principal, valendo-se do Decreto 01/91:

*Por zona de produção principal entende-se o conjunto formado pelos municípios confrontantes com os poços produtores e os* 

*• 30% (trinta por cento) para processamento, traa) Instalações industriais tamento, armazenamento e escoamento de petróleo e gás natural, excluídos os dutos. Estas instalações industriais devem atender, exclusivamente, à produção petrolífera marítima.*

> *b) Instalações relacionadas às atividades de apoio à exploração, produção e escoamento do petróleo e gás natural, tais como: portos, aeroportos, ofi-*

*armazéns e escritórios.*

**CONFRONTANTES** com áreas de produção têm maior repasse

*municípios onde estiverem*  fica patente, portanto, a De acordo com o exposto

crucial importância, para entendimento deste rateio, de ser compreendida a categoria de município confrontante com poços, a qual pode ser demonstrada através da Figura 1, que utiliza como exemplo o Município de Campos dos Goytacazes, por ser este o maior beneficiário nacional dos royalties.

A confrontação dos municípios com poços pode darse pelas projeções paralelas (à linha do equador) ou pelas projeções ortogonais (linhas perpendiculares a uma linha de base reta representativa do desenho do litoral – não desenhada). (Quadro  $-2$ )

Observe o leitor que nesta regra de rateio não há mais a presença das áreas geoeconômicas, ou seja, não são mais beneficiários desta parcela os municípios com instalações industriais e de apoio, os municípios cortados por dutos e aqueles municípios limítrofes à zona de produção principal. São, de fato, avantajados por esta regra

aqueles municípios confrontantes com os campos petrolíferos, na proporção em que suas projeções (paralelas e ortogonais) abarcam os campos de petróleo e gás natural.

#### **Distribuição dos Royalties**

Acredita-se que, agora, feita esta sucinta apresentação das regras de rateio dos royalties, podese apresentar com maior clareza uma importante limitação do PProjRJ.

Comecemos pelos limites. Como demonstrado no rateio descrito acima, existe

limites do programa devem ser conhecidos pelos usuários

um outro conjunto de municípios também beneficiários dos royalties, até aqui não destacados, quais sejam, aqueles com instalações de

 $\boxed{\begin{array}{c|c|c|c|c|c} \hline \multicolumn{3}{c|}{\multicolumn{3}{c|}{\multicolumn{3}{c|}{\multicolumn{3}{c|}{\multicolumn{3}{c}}}} & \multicolumn{3}{c|}{\multicolumn{3}{c|}{\multicolumn{3}{c|}{\multicolumn{3}{c|}{\multicolumn{3}{c}}}} & \multicolumn{3}{c|}{\multicolumn{3}{c|}{\multicolumn{3}{c|}{\multicolumn{3}{c|}{\multicolumn{3}{c|}{\multicolumn{3}{c|}{\multicolumn{3}{c|}{\multicolumn{3}{c|}{\multicolumn{3}{c|}{\multicolumn{3$ 

continuação da página 5

#### Figura 2: Tabela de Entrada de Dados – Tela 1 do PPrpjRJ

#### Projeção das Rendas Petrolíferas do Estado do Rio de Janeiro

Arquivo Ajuda

Beneficiário:

**CAMPOS DOS GOYTACAZES** 

**Calcular e Distribuir** 

**Campos Confrontantes** 

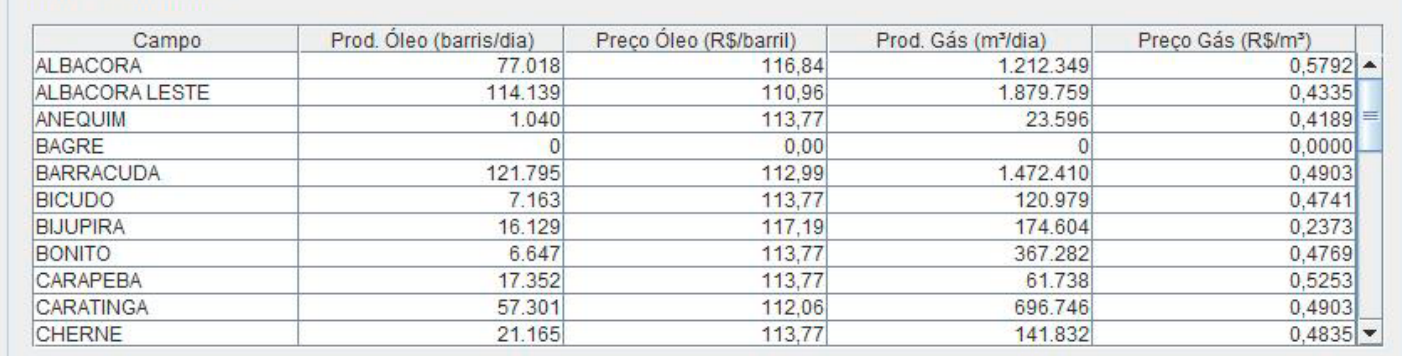

▼

#### Campos não Confrontantes

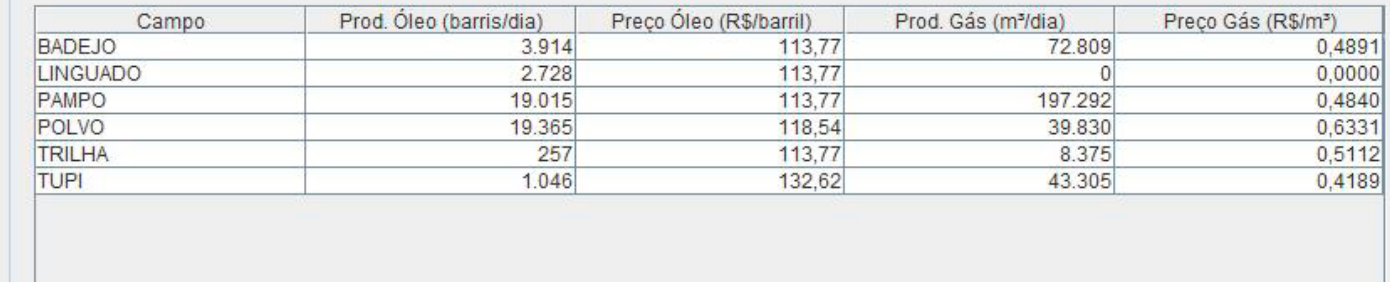

embarque e desembarque de petróleo e gás natural, ou por estas instalações afetados, da seguinte forma:

*• 10% da parcela de royalties de 5% são destinados aos municípios com instalações de embarque e desembarque, dividindo-se esta fatia, embarque e desembarque,* 

*igualmente, pelo conjunto de municípios brasileiros com as referidas instalações;*

*• 7,5% da parcela de royalties excedentes a 5% são destinados aos municípios afetados pelas instalações de* 

*dividindo-se esta parcela de acordo com o volume de petróleo e gás movimentado nas respectivas instalações.*

Estas definições significam que para o cálculo dos royalties destinados aos municípios com instalações de embarque e desembarque de petróleo e gás natural, e por estas afetados, é necessário conhecer os volumes de petróleo e gás, de origem nacional, movimentados em todo o país, o que extrapola o escopo do PPro-

continua na página 7

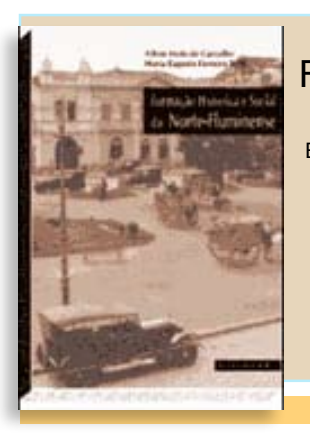

#### FORMAção histórica e econômica do norte fluminense

editora garamond

Organizado por Ailton Mota de Carvalho e Maria Eugênia Ferreira Totti Com textos de Maria Eugênia Ferreira Totti - Paulo Pedrosa - José Luís Vianna da Cruz - Teresa Peixoto Faria - Érica Tavares da Silva - Paulo Marcelo de Souza - Niraldo José Ponciano - Romeu Silva Neto - Ailton Mota de Carvalho - Rodrigo Valente Serra - Denise Tavares Terra - Sônia Martins de Almeida Nogueira

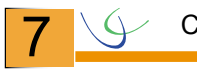

#### Figura 3: Tabela de Entrada de Dados – Tela 2 do PPrpjRJ

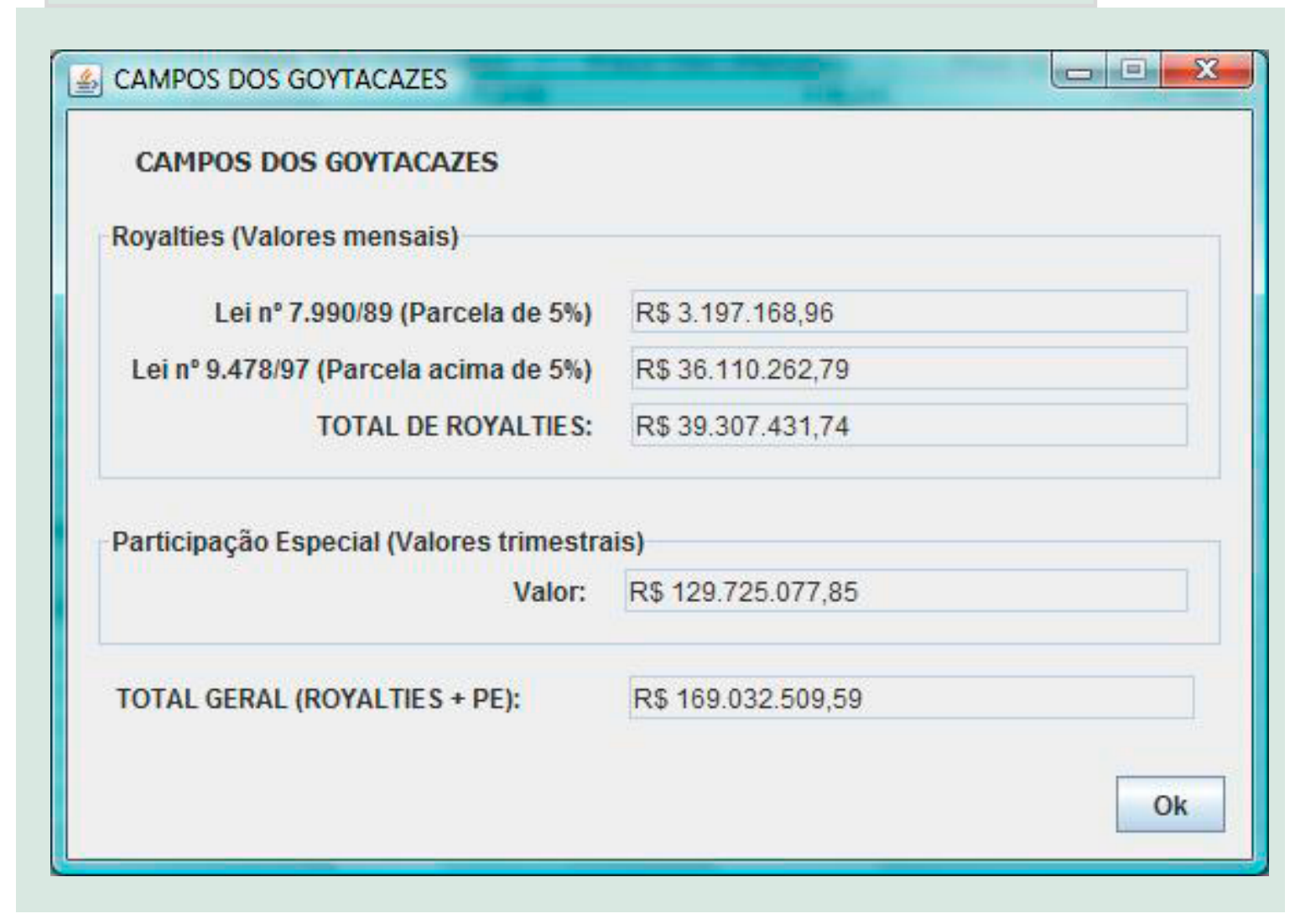

jRJ. Esta limitação deve ser frisada: o PProjRJ não é capaz de distribuir os doravante abreviada como royalties destinados aos municípios em função da Líquida dos campos de presença das instalações elevada produção, sendo de embarque e desem-prevista na Lei do Petróleo barque. Concretamente, (9.478/97) e detalhada pelo para o Estado do Rio de Decreto 2.705/98. Janeiro, os municípios a seguir possuem estimati-um campo PE resultado da vas de rateio dos royalties subtração da Receita Bruta subestimadas, justamente pelo fato destes possuírem Dedutíveis (D): as citadas instalações de embarque e desembarque, ou por serem por estas sua vez, podem ser seafetados: Macaé, Magé, gregados em Deduções Itaboraí, São Gonçalo, Conhecidas (Dc) e Dedu-Niterói, Rio de Janeiro, ções Não Conhecidas (D\*). Mangaratiba, Angra dos As Dc, em nosso modelo, Reis e Parati.

#### **Participação Especial**

A participação especial, PE, incide sobre a Receita

A Receita Líquida (RL) de (RB) do campo pelos Itens

 $RL = RB - D$ 

Os Itens Dedutíveis, por são os royalties pagos pelo campo e a parcela de 1% que é cobrado contratualmente ao concessionário para financiamento de Pesquisa e Desenvolvimento na área de Exploração e Produção de Petróleo

programa também permite estimar as participações **ESPECIAIS** 

e Gás Natural. Já as D\*, que não podemos conhecer, dado que são informações estratégicas dos concessionários acerca dos custos de exploração e operacionais, são obtidas a partir de uma função, simples, estimada com base em exercício econométricos realizados no âmbito do projeto de pesquisa. Assim, a expressão D = Dc + D\*, pode ser rescrita substituindo D\* pela função a seguir:

 $D = Dc + (141.91 * Prod);$ 

Onde Prod = Produção mensal de petróleo e gás natural do campo, medida em óleo equivalente.

Finalmente, a PE, para cada campo de elevada produção, é assim calculada em nosso modelo:

 $PE =$  alíquota efetiva x [ RB-(Dc + 141.91 \* Prod) ]

A alíquota efetiva, determinada legalmente, varia em função da profundidade do campo, do número de anos da produção e do volume de petróleo e gás natural produzidos, ressalvando que os campos com produção inferior aos limites estipulados possuem alíquota zero, ou seja, estão isentos de pagar PE.

A distribuição da PE, muito mais simples que a dos royalties é assim determinada: 40% aos estados produtores (aqueles que as projeções ortogonais abarcam os campos), 10% aos municípios produtores (aqueles que as projeções paralelas ou ortogonais abarcam os campos), 40% ao Ministério das Minas e Energia e 10% ao Ministério do Meio Ambiente.

**Limitações do PProjRJ para Distribuição da PE** A distribuição da PE através do PProjRJ sofre de duas limitações principais. A primeira está ligada ao fato do cálculo da PE es-

#### participações são calculadas com base na receita **TRIMESTRAL**

tar baseado em estimativas acerca dos custos de exploração e operação, os quais, podem, por "n" fatores, fugir às previsões implícitas no modelo. Esta limitação é insanável. Contudo, tal limitação pode ser minimizada por uma maior robustez do modelo de estimativa dos citados custos, através de futuros

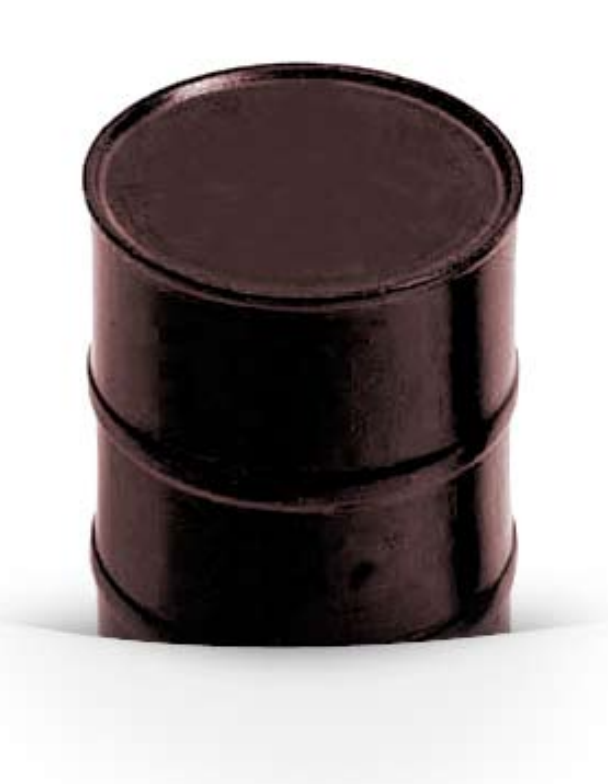

aprimoramentos.

A segunda limitação refere-se à periodicidade diferenciada da base de cálculo dos royalties e da PE.

Os royalties são calculados tomando como base a produção mensal a preços de mercado e distribuídos cerca de dois meses depois. Por exemplo, os royalties incidentes sobre a produção do mês de setembro serão distribuídos aos municípios próximo ao dia 22 de novembro.

As PEs são calculadas tomando como base a receita líquida trimestral a preços de mercado e distribuídas cerca de dois meses depois de encerrado o trimestre. Por exemplo, a PE incidente sobre a produção do terceiro trimestre (jul/ago/set) será distribuída aos municípios próximo

ao dia 10 de novembro.

Estas diferenças de periodicidade refletem-se nas saídas (outputs) do PProjRJ, que serão da valores mensais para os royalties e trimestrais para as PEs. Será observado, contudo, na apresentação das funcionalidades do PProjRJ, que para a obtenção dos valores mensais de royalties e trimestrais das PEs o usuário carrega a planilha de volumes e preços de um mês apenas, isto porque o programa computacional toma as informações mensais como válidas para todo o trimestre. Isto garante uma forte simplificação à estimativa, o que também pode ser interpretado como limitação do estágio atual do PProjRJ.

**Funcionalidade do PProj na Distribuição** 

#### **dos Royalties e PEs**

REPRODUCÃO

Feito as ressalvas acerca das suas principais limitações, cabe agora apresentar a funcionalidade do PProjRJ, novamente utilizando o Município de Campos dos Goytacazes como exemplo.

Os royalties, com incidência ad valorem (isto é, sobre o valor da produção), e a PE, com incidência sobre a receita líquida da atividade de produção de petróleo e gás natural, possuem como determinantes:

i) as alíquotas e as regras de rateio entre os beneficiários, normativamente definidas;

ii) o volume produzido de petróleo e gás;

iii) o preço do óleo cru e do gás natural;

iv) a taxa de câmbio;

v) e, exclusivamente para as participações especiais, o custo operacional e os gastos tributários envolvidos no processo produtivo.

A ferramenta PProjRJ está baseado na constru-

programa utiliza importação de dados da anp e do ibge

ção de um banco de dados, coletados de arquivos obtidos diretamente do site da ANP e IBGE e importados para SGBD PostgreSQL e estrutura-se sobre uma função distributiva, que toma como dada a forma de rateio das compensações entre estados e municípios, sendo o valor total a ser rateado uma função do

comportamento das variáveis independentes acima listadas (ii, iii e iv).

Uma vez feita a instalação do PProjRJ e importado o banco de dados (ver guia de instalação ao final do ar-

> campos (RJ), que serviu de exemplo, tem maior repasse

tigo), a utilização do programa se inicia com a escolha do beneficiário, que pode ser o Estado do Rio de Janeiro ou os seus municípios, escolhidos um de cada vez, conforme demonstrado na Figura 2.

Os valores constantes da Tabela de Entrada de Dados (Figura 2) são aqueles obtidos no sítio da ANP na Internet para o mês de julho, com a única diferença que transformamos a unidade de medida de petróleo para barris/dia.

Na entrada de dados do PProjRJ vemos que existe uma separação dos campos petrolíferos em dois grupos: Campos Confrontantes e Campos Não Confrontantes. Vale ressaltar que está divisão tem como interesse sublinhar o fato de que em virtude das regras, acima apresentadas, de distribuição dos royalties e das PEs, estas receitas são mais sensíveis à produção e aos preços daqueles campos confrontantes com o município escolhido. Não é por outro motivo que o Município de Campos dos Goytacazes, que nos serve de exemplo, recebe um volume muito superior da parcela de royalties excedente a 5%, uma vez que as projeções do município na plataforma continental abarca um conjunto expressivo de campos petrolíferos (Figura 1).

Se o usuário não alterar os valores constantes da Tabela de Entrada de Dados (Figura 2) a projeção repetirá os valores distribuídos efetivamente em setembro de 2009, uma vez que, como já dito, a referida tabela de entrada de dados foi carregada com volumes e preços vigentes para julho de 2009.

A Figura 3 (Tabela de Saída de Dados – Tela 2 do PProjRJ) mostrará os royalties e a PE distribuída ao beneficiário escolhido. Leia-se, a partir do nosso exemplo, os royalties distribuídos em setembro/09 (com base na produção e preços de julho/09) e as estimativas da PE do terceiro trimestre (jul/ago/ set) a ser distribuída em novembro/09.

(Royalties + PE)" deve, portanto, ser assim lida, em nosso exemplo: os royalties distribuídos em set/09 e a PE a ser distribuída em nov/09.

Note que o programa assume a data da distribuição como implícita às decisões do usuário ao preencher os dados referentes ao volume e preços. Se, por exemplo, o usuário quiser projetar as

usuário precisa estimar valores de produção e preço

receitas de royalties e PE do ano de 2012, ele deverá carregar a Tela 1 (Figura 2) com os valores de produção e preço, campo a campo, que acredita serem razoáveis para o período, obtendo assim o resultado para o ano "implicitamente" escolhido. Por isso mesmo a saída não explicita o ano da distribuição, a data, reforçamos está implícita às escolhas do usuário.

Por fim, cabe serem destacadas as principais potencialidades trazidas pelo programa ora apresentado, ao permitir:

• a construção de cenários para o planejamento tributário do Estado do Rio de Janeiro e dos seus municípios beneficiários das rendas do petróleo;

• o acompanhamento, pelos diversos organismos da sociedade, das rendas petrolíferas vindouras;

• para subsidiar o debate acerca de regras alternativas de rateio das rendas do petróleo

Eventuais dúvidas acerca da instalação e operacionalização do PProjRJ poderão ser encaminhadas ao email boletim@ucamcampos.br.

Rodrigo Serra <sup>é</sup> coordenador do projeto <sup>e</sup> professor do Mestrado em Engenharia Ambiental do IF Fluminense. **SAHUDY MONTENEGRO** é pesquisadora colaboradora e professora da UENF. Rafael Aviz <sup>e</sup> Fellipe Paes são bolsistas Fenorte <sup>e</sup> mestrandos em Pesquisa Operacional <sup>e</sup> Inteligência Computacional na Ucam – Campos. Thiago Muniz <sup>é</sup> mestrando em Pesquisa Operacional <sup>e</sup> Inteligência Computacional, Ucam – Campos.

#### $\blacksquare$  NOTA

1 - Para uma apresentação detalhada sobre a distribuição dos royalties ver Guia dos Royalties, disponível em http:// www.anp.gov.br/doc/conheca/ GUIA ROYALTIES.PDF

A soma "Total Geral

VEJA O PASSO A PASSO DA UTILIZAÇÃO DO PROGRAMA na página 10

Expediente *Expediente*

**Petróleo, Royalties & Região** ISSN 1980-6310 Boletim do Mestrado em Planejamento Regional e Gestão de Cidades da Universidade Candido Mendes – Campos (Rua: Anita Peçanha, 100 - Parque São Caetano / Campos dos Goytacazes - RJ CEP 28040-320 telefax:(0xx22) 27264100)

**Ano VII, Nº 25 - SETEMBRO/2009**

**Coordenação:** Denise Cunha Tavares Terra **Editor e Jornalista Responsável:** Vitor Menezes (DRT 21374) **Bolsistas:** Thiago Muniz (UCAM) e Rafael Aviz, Wagner Rosado e Fellipe Paes Ferreira (FENORTE/TECNORTE)

### **Guia de Instalação do Programa de Projeção das Rendas Petrolíferas do Estado do Rio de Janeiro - PProjRJ**

#### **Etapa 1:**

#### *Obtendo os arquivos necessários*

No Endereço *www.inforoyalties.ucam-campos.br/pprojrj.zip faça o download do arquivo pprojrj.zip*.

Ao ser descompactado o arquivo **pprojrj.zip** terá a seguinte divisão de pastas e arquivos:

#### Diretório Aplicativo

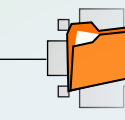

 Sub Diretório lib (biblioteca) PProjRJ.jar

Diretório Instalações

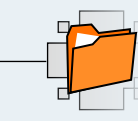

Banco.backup Java.exe Postgresql.exe

#### **Etapa 2:**

#### *Instalação do postgresql.exe*

- l Abra o Diretório Instalações
- **e** Execute o postgresql.exe
	- *(esta operação pode requeres alguns minutos, até aparecer a tela Setup)*
- Setup Welcome
- Next
- Setup Installation Directory
- l Aceitar o caminho padrão = C:\Arquivos de programas\ PostgreSQL\8.4
- $\bullet$  Next
- Setup Data Directory
- Aceitar o caminho padrão = C:\Arquivos de programas\ PostgreSQL\8.4\data
- Next
- Setup Password
- Password: pprojrj
- Retype password: pprojrj
- Next
- $\bullet$  Setup Port
- l Aceitar porta padrão = Port: 5432
- Next
- $\bullet$  Setup Locale
- l Aceitar local padrão = Locale: [Default locale]
- l Deixar marcado a opção Install pl/pgsql in template1 database
- $\bullet$  Next
- $\bullet$  Setup Ready to Install
- Next
- $\bullet$  Setup Installing
	- *(A instalação pode demorar alguns minutos)*
- Setup Completing the Postgre SQL Setup Wizard
- Desmarcar a opção "Launch Stack Builder at exit"
- $\bullet$  Finish

#### *Pronto! O Programa PostgreSQL está instalado*

#### **Etapa 3:**

#### *importando o Banco de Dados:*

- Iniciar Programas (no sistema operacional)
- Selecionar PostgreSQL 8.4
- Selecionar pgAdmin III
- Na coluna à esquerda dar um duplo clic em PostgreSQL
- 8.4 (localhost: 5432)
- Tela Conectar ao Servidor
- $\bullet$  Inserir a senha pprojrj
- $\bullet$  OK
- l Clicar na coluna à esquerda com o botão direito em Banco de Dados
- **.** Selecionar Novo Banco de Dados
- l A tela Novo Banco de Dados será aberta
- Preencher nome com pprojrj
- $\bullet$  OK
- Volte à coluna da esquerda e clic no sinal de + para expandir a opção Banco de Dados

Clicar com o botão direito sobre o pprojrj

- Selecione Restaurar
- A tela Restaurar Banco de dados pprojrj será aberta
- **.** Selecione através do ícone de busca o arquivo banco.
- backup anteriormente baixado
- Clicar em Abrir
- A tela Restaurar Banco de dados pprojrj será aberta
- · Deixe esta tela no formato padrão e clicar em OK
- **Esperar o log ser completo e clicar em cancelar**

#### *Pronto o Banco de Dados foi Importado*

• Feche o pgAdmin III

#### **Etapa 4:**

#### *Utilizando o PProjRJ*

- Clicar sobre o programa pprojrj.jar
- l Será aberta a Tela 1, cuja a explicação sobre seu preenchimento consta do presente artigo
- l Tendo como resultado a Tela 2, cuja interpretação consta do mesmo artigo

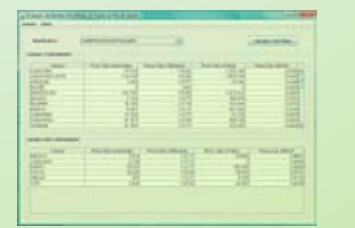

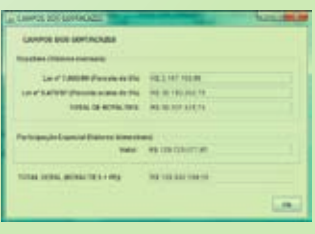